# LePont

## **AUTRE BUREAUTIQUE Windows - Se familiariser avec l'environnement**

# **Windows**

#### *REF : BUWI050*

#### *DUREE : 2h*

*À distance VISIO* 

#### *PUBLIC*

Cette formation Windows - Se familiariser avec l'environnement est destinée à toute personne ayant dans son activité professionnelle à utiliser un ordinateur, notamment dans la modification et la création de tous types de documents.

Modalités et délais d'accés : les inscriptions sont fernées 24h avant la 1ére journée de formation.

Accessibilité : Si vous avez des contraintes particulières liées à une situation de handicap, veuillez nous contacter au préalable afin que nous puissions, dans la mesure du possible, adapter l'action de formation.

#### *PREREQUIS*

Cette formation Windows - Se familiariser avec l'environnement nécessite de savoir manipuler la souris et le clavier.

#### *MODALITES PEDAGOGIQUES*

Sessions de 2 heures en Visio-formation (formation présentielle à distance synchrone entre l'apprenant et son formateur dédié)

Le parcours pédagogique en Visioformation s'appuie sur l'usage d'un logiciel de classe virtuelle sur Internet

#### *MODALITES D'EVALUATION*

Evaluation préalable du niveau, besoin spécifique de l'apprenant

Auto-évaluation des acquis par le stagiaire via un questionnaire en ligne

Attestation de fin de stage remise au

### *OBJECTIFS PEDAGOGIQUES*

A l'issue de ce module de formation Windows - Se familiariser avec l'environnement, vous serez en mesure d'organiser votre bureau ainsi que tous vos documents. Module de 2 heures.

#### *PROGRAMME*

#### **Manipuler/gérer les applications**

- Lancer une application
- Ouvrir un des derniers documents utilisés
- Documents récents
- Par l'application
- Passer d'une application à l'autre

#### **Manipuler les fenêtres**

- Ouvrir et fermer une fenêtre
- Afficher une fenêtre en plein écran
- Réduire une fenêtre
- Modifier la taille d'une fenêtre
- Déplacer une fenêtre
- Afficher et organiser plusieurs fenêtres à l'écran

#### **Gérer et organiser ses dossiers et documents**

- Afficher le contenu d'un disque ou d'un dossier
- Sélectionner un dossier ou un document
- Créer un dossier
- Copier, déplacer et supprimer un dossier ou un document
- Renommer un dossier ou un document
- Trier des dossiers ou des documents
- Faire une recherche
- Personnaliser l'affichage

#### **Organiser votre bureau**

- Créer un nouveau dossier sur le bureau
	- Créer des raccourcis
	- Organiser le bureau
	- Personnaliser la barre de Gadgets

**Passage de la certification PCIE (sur demande)**

Version du : 08/03/2023

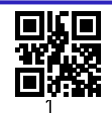

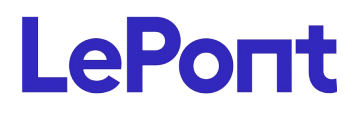

stagiaire

Certification ENI (en option)

**Contactez-nous**

Email [inscription@lepont-learning.com](mailto:inscription@lepont-learning.com) Site web **[www.lepont-learning.com](http://www.lepont-learning.com/)** Tél. : +33 (0)1 83 35 34 40